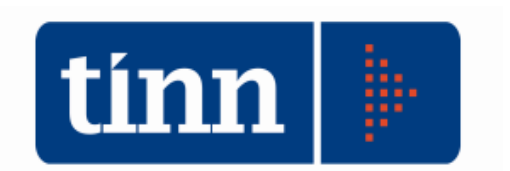

## **RIPORTO RESIDUI (dal 2011 al 2012).**

- 1. Posizionarsi sull'**esercizio 2011**.
- 2. **FIN** (dal menù Base).
- **3. Residui.**
- **4. Altre funzionalità gestione residui.** 
	- Riporto Residui su nuovo esercizio (cliccare sui baffetti di Entrata e Spesa).

ATTENZIONE: dopo aver effettuato il riporto dei residui dal 2011 al 2012, i nuovi impegni o accertamenti registrati nel 2011 verranno riportati automaticamente nel 2012.

## **Controlli (residui finali 2011 con residui iniziali 2012).**

- 1. Posizionarsi sull'**esercizio 2011**.
- 2. **FIN** (dal menù Base).
- **3. Residui.**
- **4. Altre funzionalità gestione residui.** 
	- Quadratura (la funzione controlla i residui finali 2011 con i residui iniziali 2012 con un'eventuale stampa di incongruenze).
	- Riporto residui su nuovo esercizio (solo in caso di incongruenze nella funzione di Quadratura).

ATTENZIONE: se ci sono incongruenze nella funzione di Quadratura, si consiglia di effettuare il riporto residui limitatamente ai capitoli indicati nella funzione stessa.

## **Verifica finale residui 2011 / 2012.**

- 1. Posizionarsi sull'**esercizio 2011**.
- 2. **FIN** (dal menù Base).
- 3. Cliccare su **tots** (Totali spesa) e su **totE** (Totali entrata).
- 4. Cliccare "Competenza + Residui".
- 5. Stampare la videata.
- 6. Posizionarsi sull'**esercizio 2012.**
- 7. Cliccare su **tots** (Totali spesa) e su totali (Totali entrata).
- 8. Cliccare "Residui".

## ATTENZIONE: se il campo **Disponibilità è diverso da zero,** cliccare su: -Servizio

-Riallineamento Stanziamento Capitoli Residui

-Baffetto su Entrata o Spesa (in base all'incongruenza) -Avvio.

- 9. Stampare la videata (sempre da  $\frac{\text{tots}}{\text{tots}}$  o  $\frac{\text{tots}}{\text{tot}}$ ).
- 10. Controllare:
	- a. Impegni Def 2012 = **Impegni Mandati 2011**
	- b. Accertamenti Def 2012 = **Accertamenti Reversali 2011**.